## **Besteksteksten vanaf de website of USB-stick verwerken in het RAW-bestek.**

Om besteksteksten vanaf de website en/of de USB-stick te gebruiken in het RAW-bestek wordt op de volgende manier te werk gegaan.

Nadat het juiste product is uitgezocht wordt het RSU-bestand achter het RAW-logo opgeslagen op de gewenste locatie van de gebruiker.

## NeBo straatkolken beton/gietijzer 1-delig

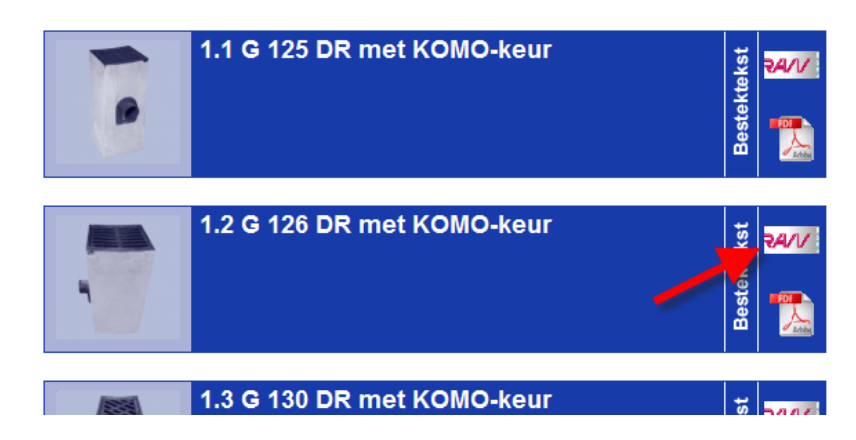

In het bestekkenprogramma wordt het opgeslagen RSU-bestand geïmporteerd vanaf de locatie waar het bestand is opgeslagen of vanaf de USB-stick.

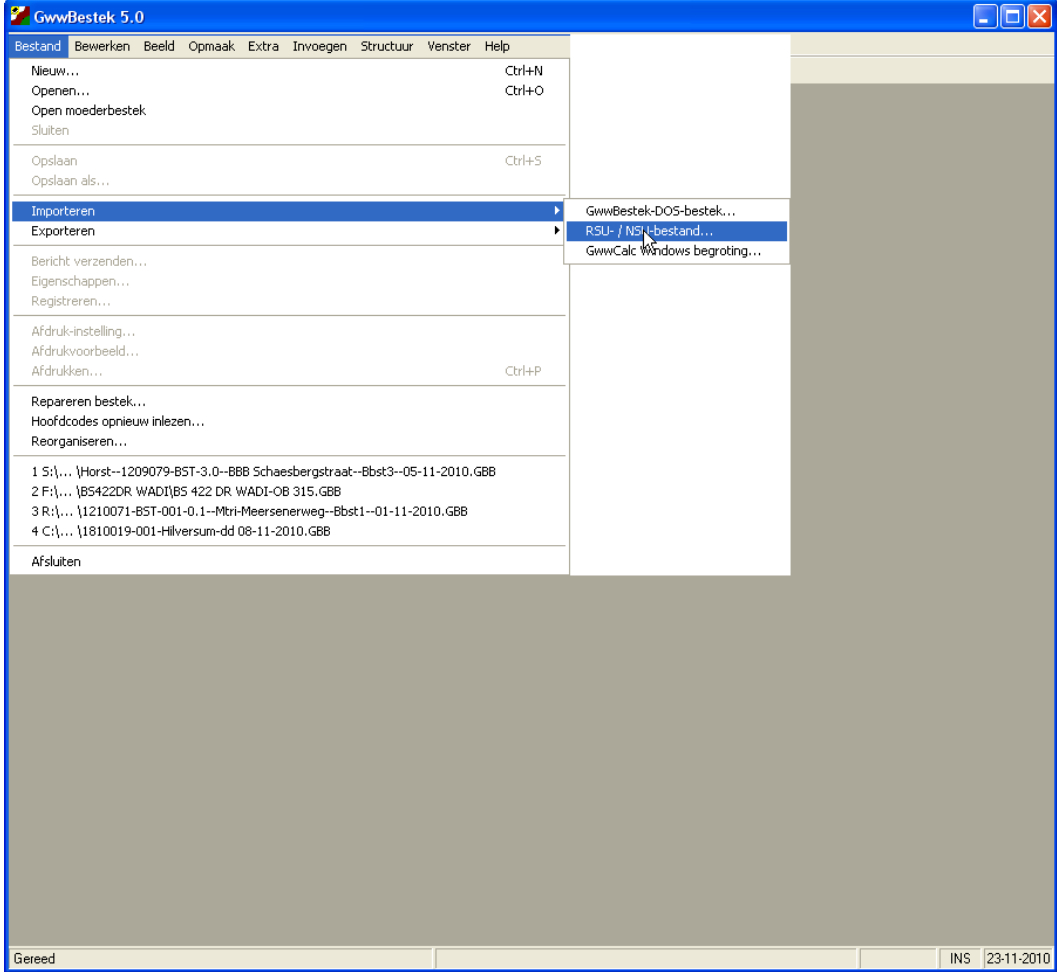

Voorbeeld.

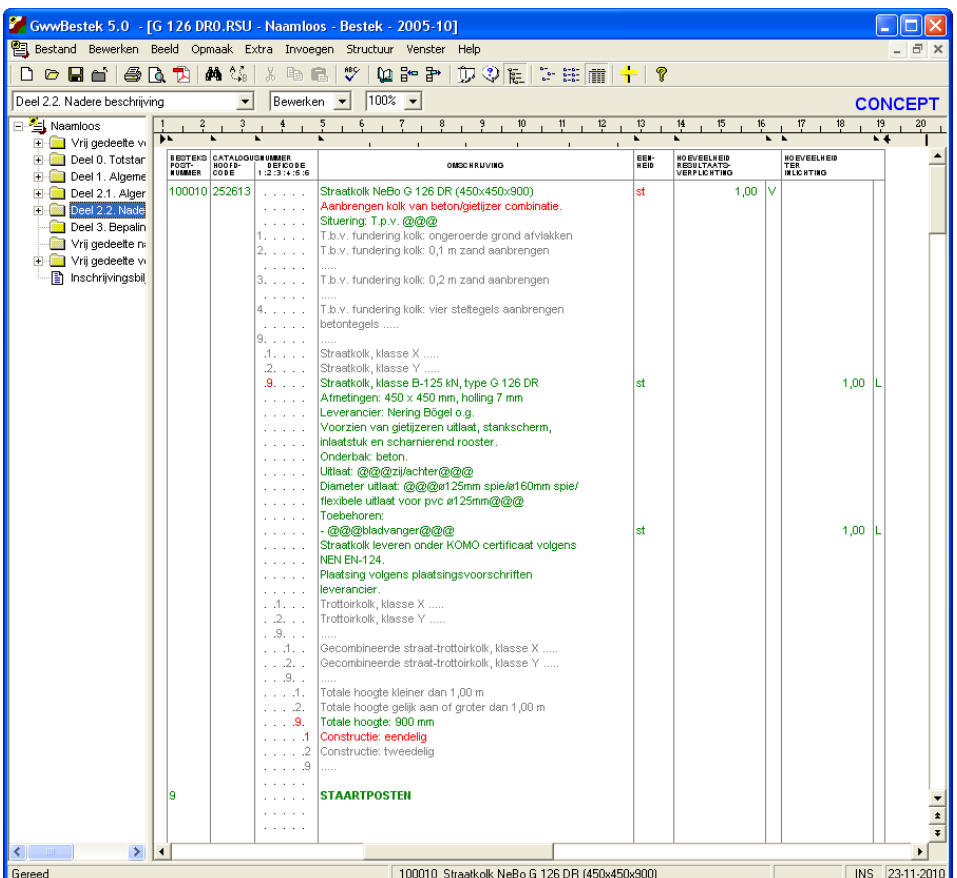

De gebruiker kan nu de specifieke situering invullen en de juiste hoeveelheden en uitvoering aangeven.

Hierna kan de bestekspost gekopieerd worden in het bestek.

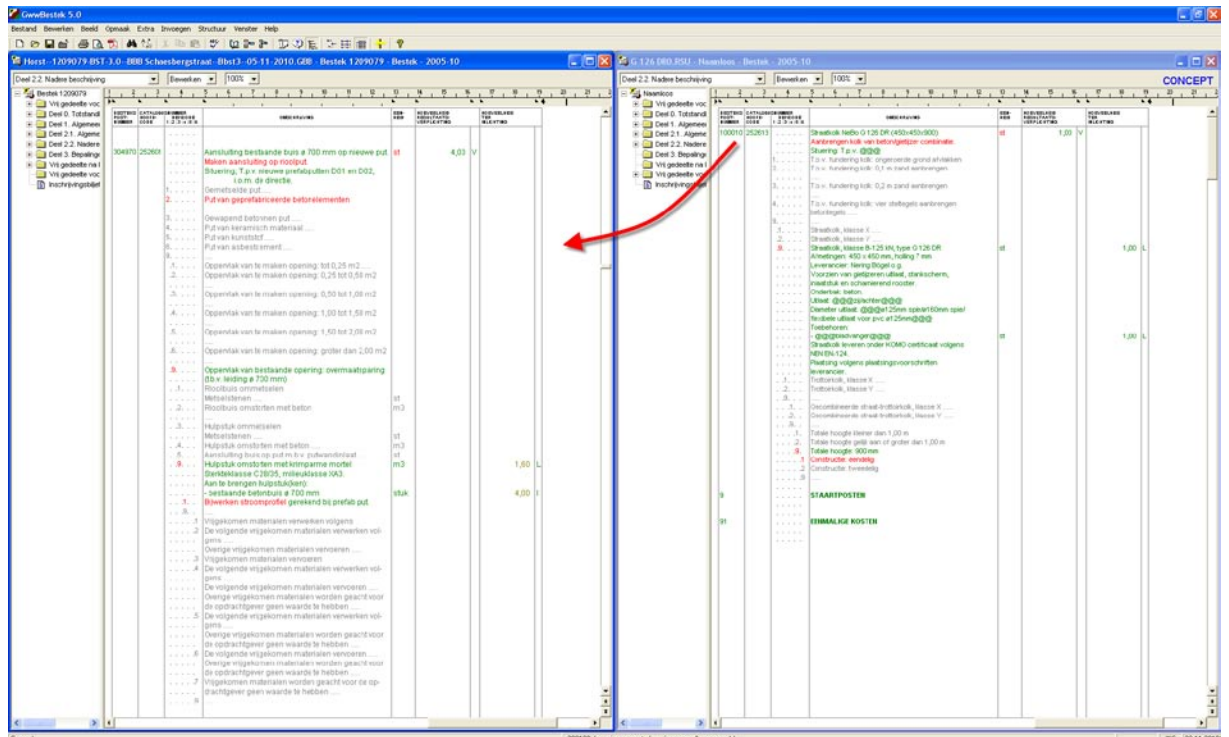

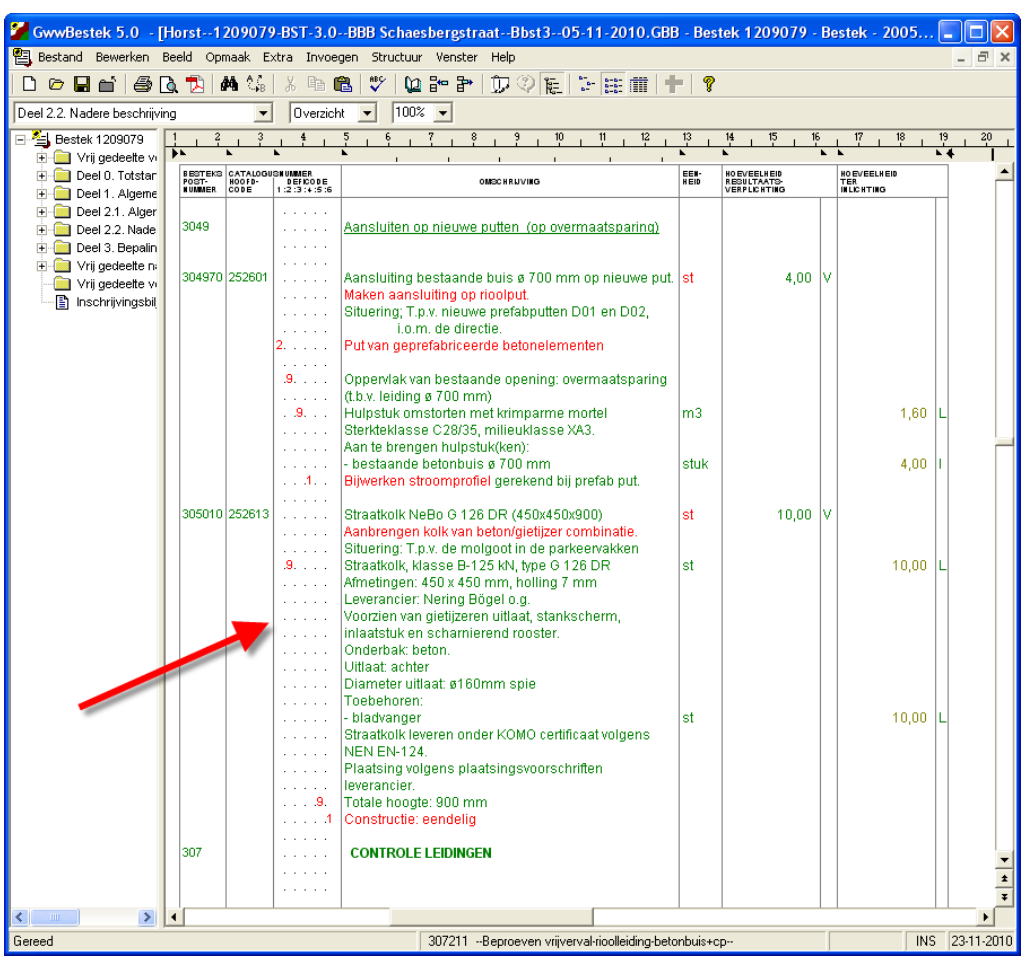

In het bestek komt dan bijvoorbeeld het volgende te staan.

De uiteindelijke tekst in het bestek wordt dan:

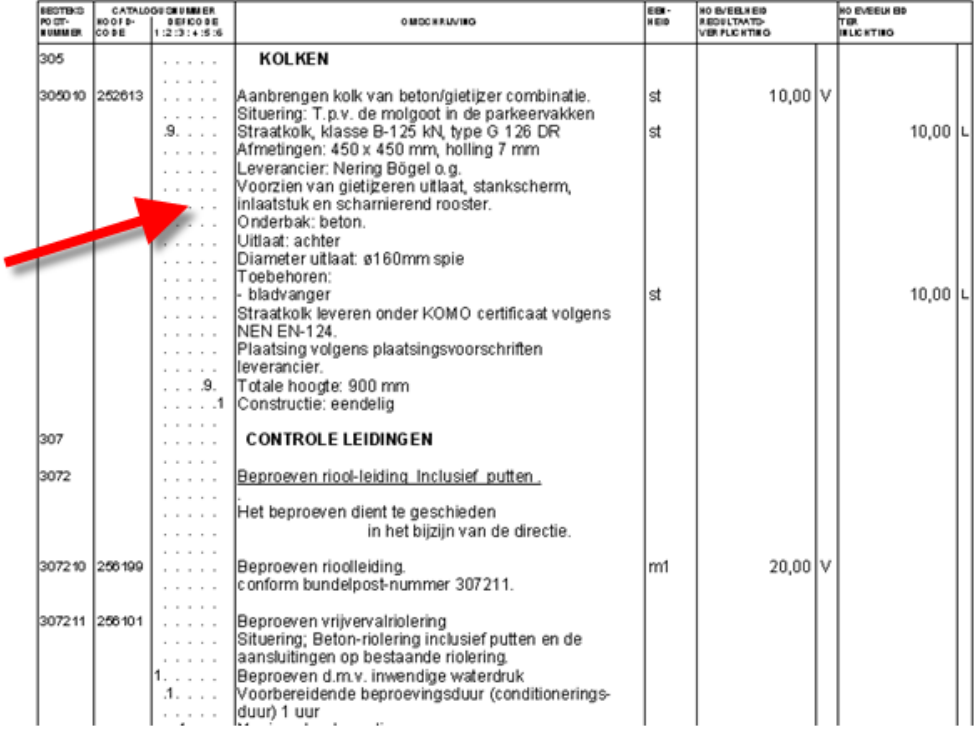

En in de inschrijfstaat staat het volgende:

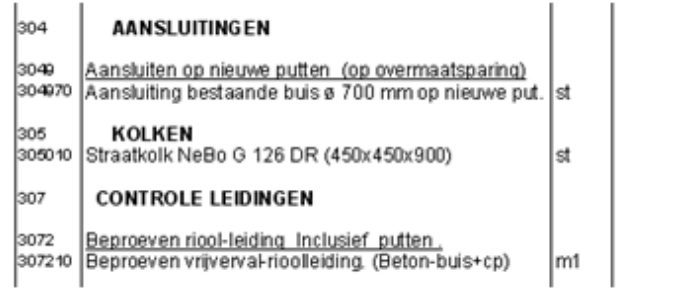

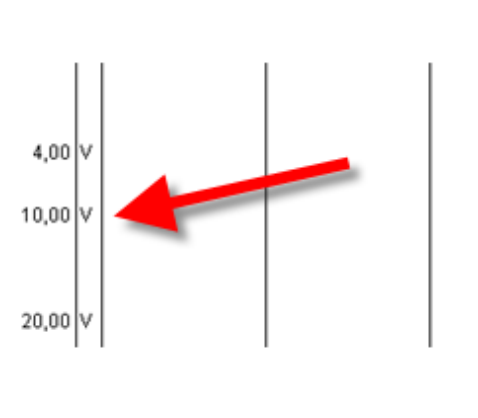